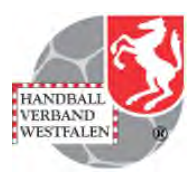

## Freigabe eines Teilnehmers für ein Seminar - Ablauf für den Vereinsadmin

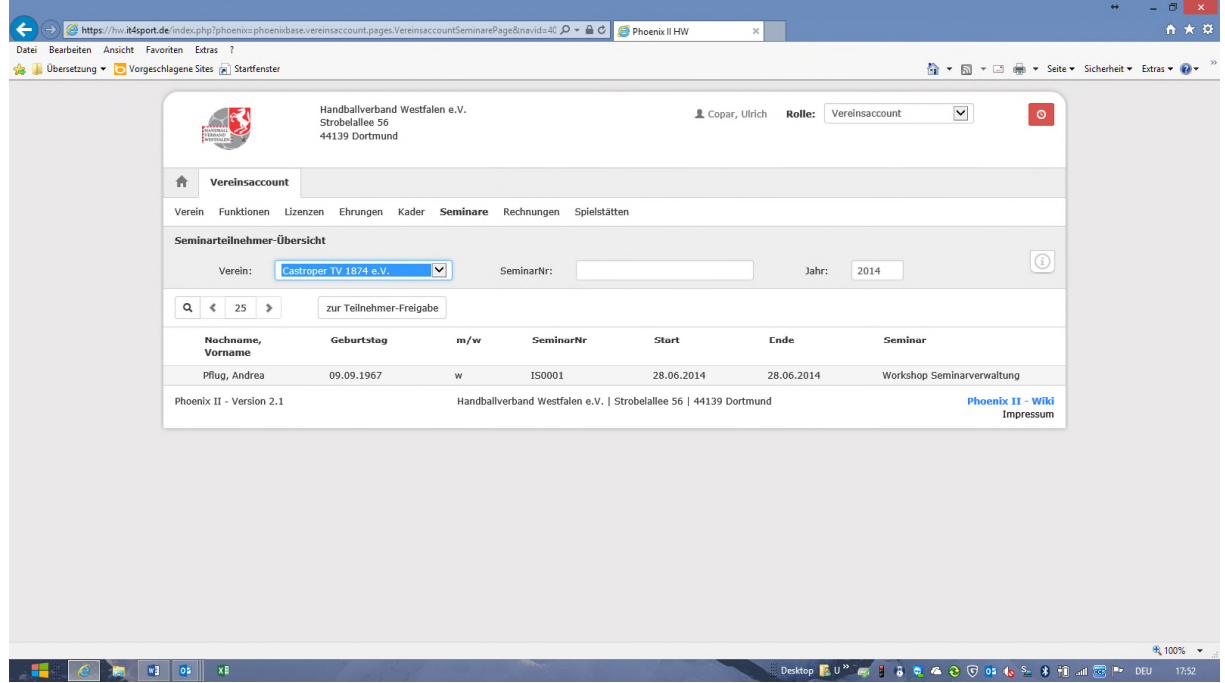

Über Login als Vereinsadmin (Vereinsaccount) Seminare anwählen.

In Folge zur Teilnehmer-Freigabe anklicken:

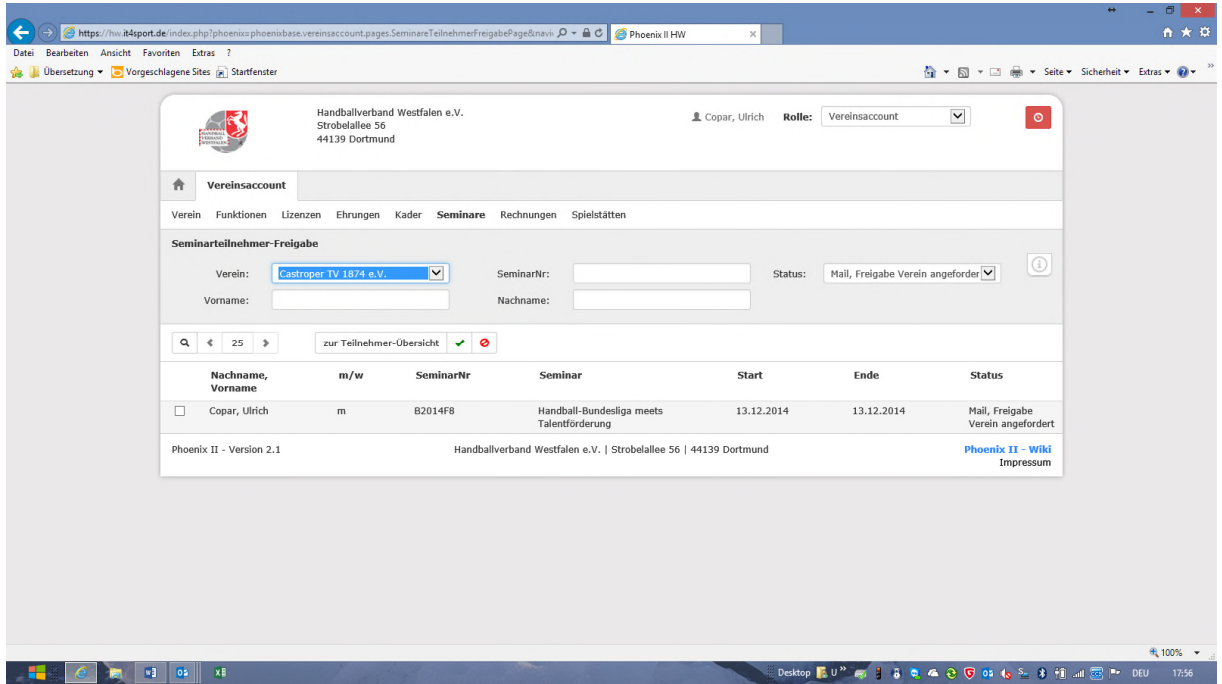

Es werden die angemeldeten Teilnehmer mit Angabe der Fortbildung / Veranstaltung angezeigt. Den freizugebenden Teilnehmer markieren und mit grünem Haken bestätigen. Bei Ablehnung das rote Verbotsschild anklicken. Der Teilnehmer erhält eine Mail mit Freigabe oder Verweigerung.

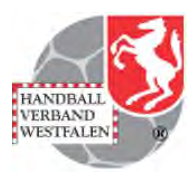

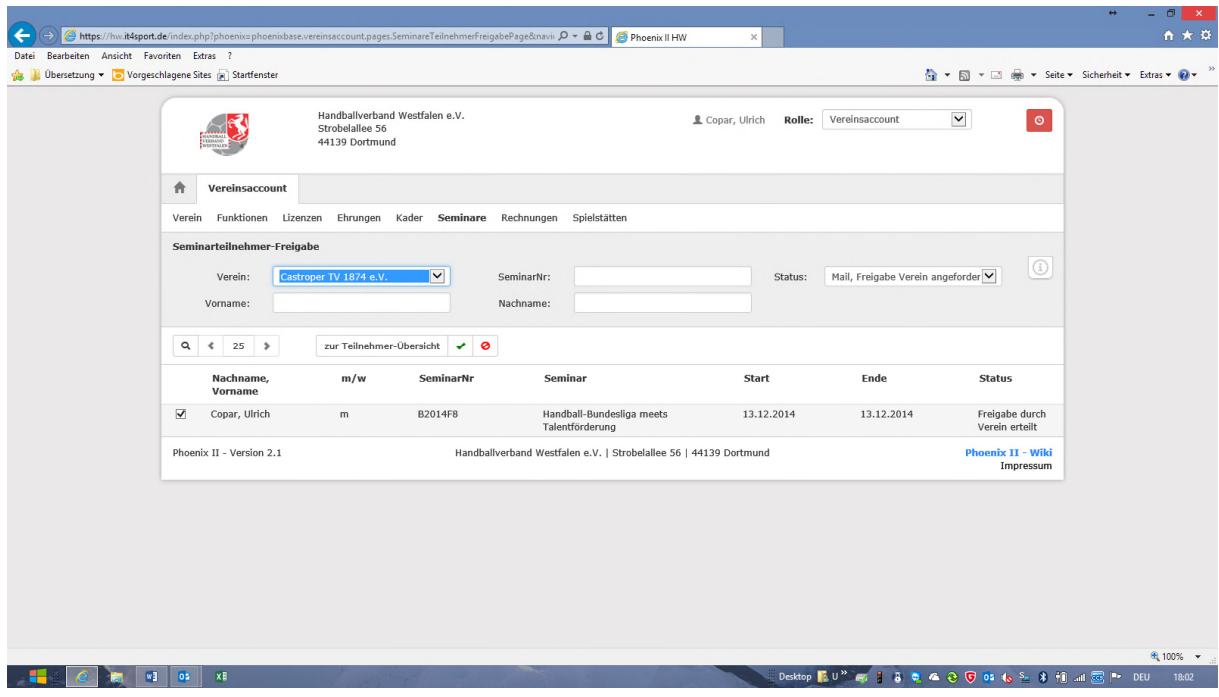

Der Status verändert sich auf "Freigabe durch Verein erteilt".

Mit dieser Freigabe wird bestätigt:

- 1. die Mitgliedschaft im Verein; bei Spielgemeinschaften in einem der Stammvereine,
- 2. das eine Trainer- oder vergleichbare Tätigkeit im Verein ausgeübt wird,
- 3. das der Verein bei Forderungsausfall des Teilnehmers die Gebühren übernimmt.